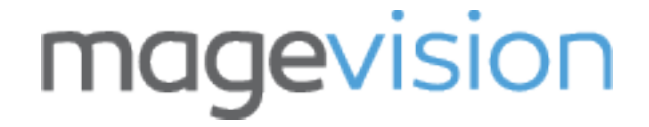

# **Free Shipping Admin**

User/Installation Guide

Version 2.4.1

#### **1. Overview**

The Free Shipping Admin extension brings a new free shipping method only for admin users (backend). The free shipping admin method can be only used for orders that will be created in Magento admin panel. Useful for pickup customers that their orders are free of shipping costs.

### **2. Key Features**

- Free shipping method available only for admin users (backend)
- Not visible in frontend
- Method name and title fully configurable

## **3. Other Features**

- Developed by a Magento Certified Developer
- Meets Magento standard development practices
- Simple installation
- 100% open source

## **4. Compatibility**

Magento Community Edition 2.3 – 2.4

#### **5. Download the Extension**

- [Sign in](https://www.magevision.com/customer/account/login/) to your account
- Navigate to menu **My Account → My Downloads**
- Find the extension and click to download it
- Extract the downloaded ZIP file in a temporary directory

### **6. Backup your web directory and store database**

Before installing the extension, backup your web directory and store database. All our extensions are tested on clean Magento installations. We can not guarantee of compatibility with third party extensions or customized Magento installations. We recommend to install any extension you obtain from us on a testing Magento installation first and then on a live Magento installation in case of incompatibility with third party extensions.

#### **7. Installing the Extension**

- Upload the extracted folders and files of the extension to base (root) Magento directory. Do not replace the whole folders, but merge them. If you have downloaded the extension from Magento Marketplace, then create the following folder path **app/code/MageVision/FreeShippingAdmin** and upload there the extracted folders and files.
- Connect via SSH to your Magento server as, or switch to, the Magento file system owner and run the following commands from the (root) Magento directory:
	- cd path\_to\_the\_magento\_root\_directory
	- php bin/magento maintenance: enable
	- php bin/magento module: enable MageVision FreeShippingAdmin
	- php bin/magento setup:upgrade
	- php bin/magento setup:di:compile
	- php bin/magento setup: static-content: deploy
	- php bin/magento maintenance: disable
- Log out from Magento admin and log in again

## **8. How to Use**

#### Screenshot

Magento Admin Configuration under **Stores → Configuration → Sales → Shipping Methods → Free Shipping Admin**

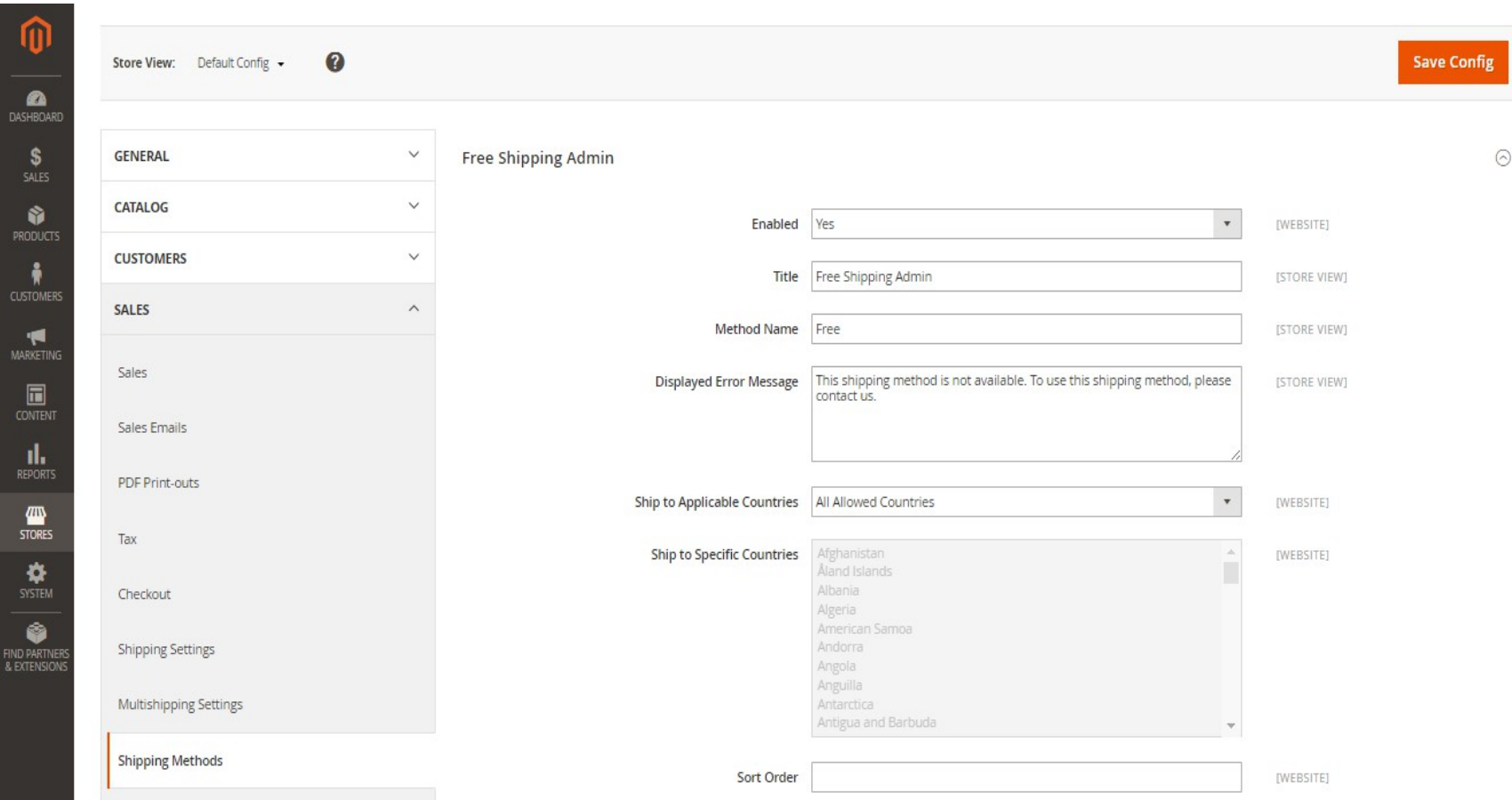

#### Screenshot New Order Frontend

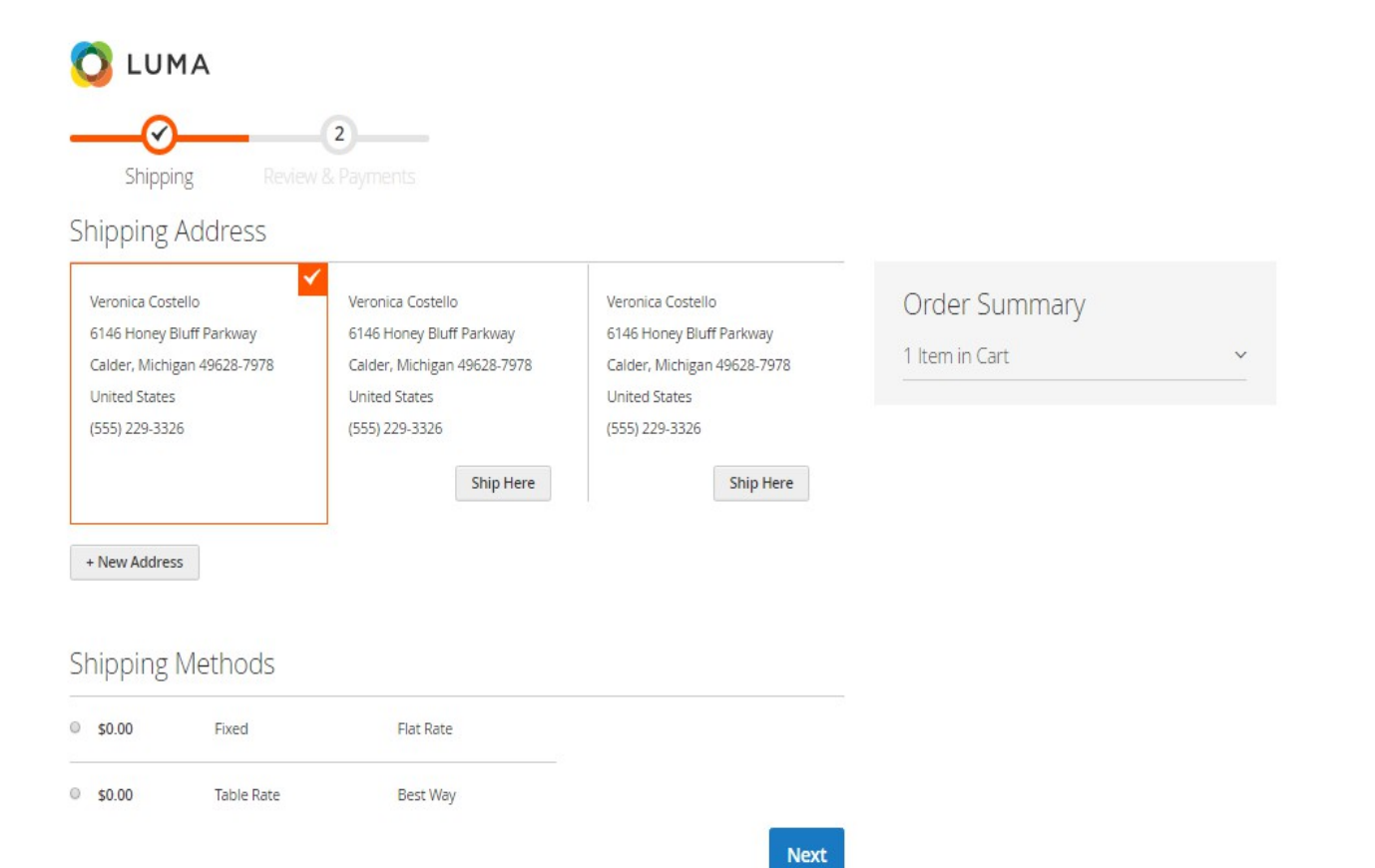

#### Screenshot New Order Magento Admin (Backend)

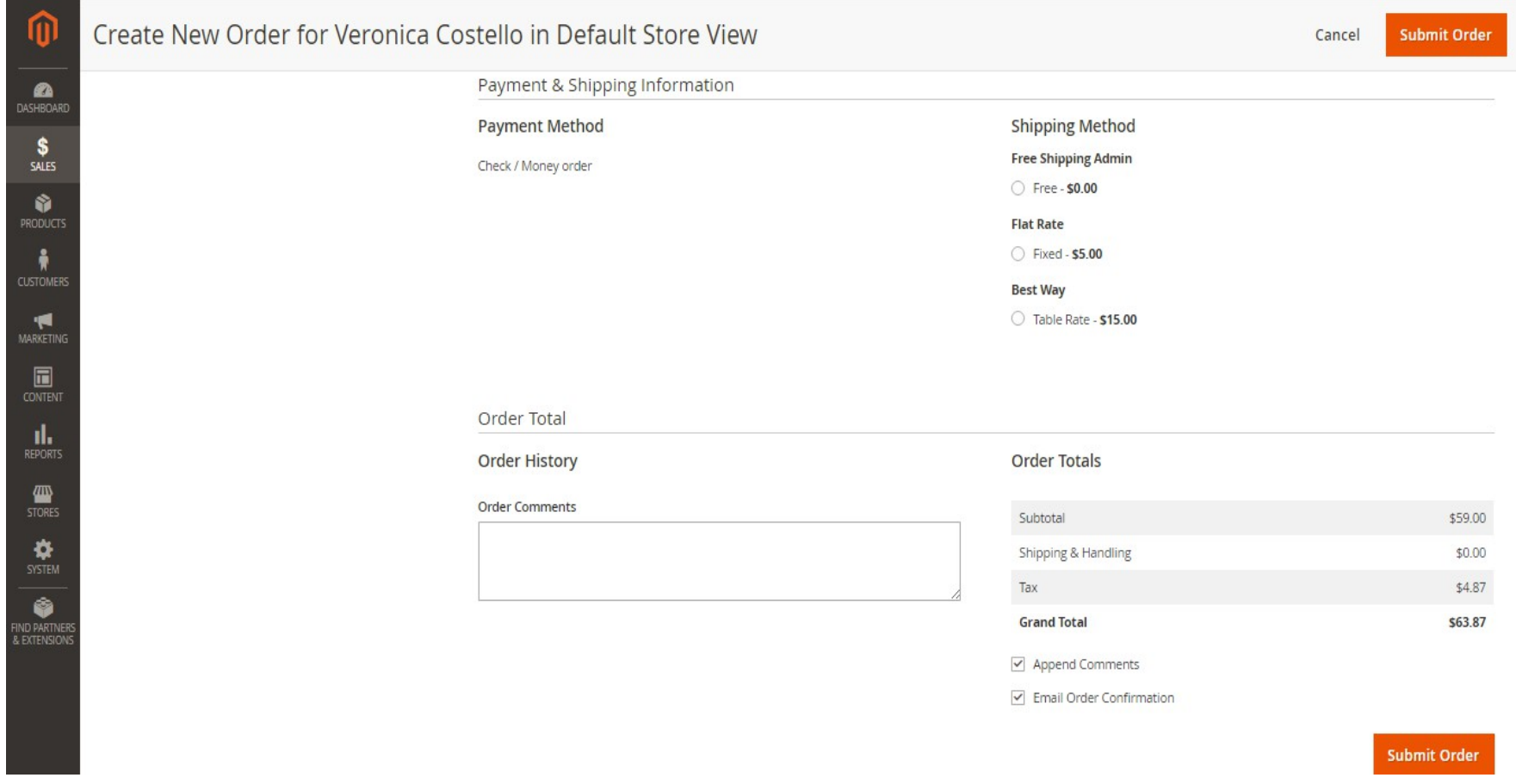

# **9. Support**

If you need support or have any questions directly related to a MageVision extension, please contact us at [support@magevision.com](mailto:support@magevision.com)

> Best regards, The MageVision Team